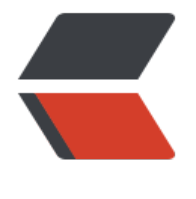

链滴

# 使用 pyenv [管理](https://ld246.com) Python 版本

作者:whitespur

- 原文链接:https://ld246.com/article/1540353206749
- 来源网站: [链滴](https://ld246.com/member/whitespur)
- 许可协议:[署名-相同方式共享 4.0 国际 \(CC BY-SA 4.0\)](https://ld246.com/article/1540353206749)

参考:

http://einverne.github.io/post/2017/04/pyenv.html

Posted on 04/22/2017 by Ein Verne | View revision history

[记录一下使用过程,留备以后使用。](http://einverne.github.io/post/2017/04/pyenv.html)

pyenv 是 Python 版本管理工具。 pyen[v 可以改变全局的 Pyth](https://github.com/einverne/einverne.github.io/commits/master/_posts/2017-04-22-pyenv.md)on 版本, 安装多个版本的 Python, 设置目录级别的 Python 版本,还能创建和管理 virtual python environments 。所有的设置都是用 级别的操作,不需要 sudo 命令。

[pyenv](https://github.com/yyuu/pyenv) 主要用来管理 Python 的版本, 比如一个项目需要 Python 2.x, 一个项目需要 Python 3.x, 而 virtualenv 主要用来管理 Python 包的依赖, 不同项目需要依赖的包版本不同, 则需要使用虚拟环 。

pyenv 通过系统修改环境变量来实现 Python 不同版本的切换。而 virtualenv 通过将 Python 包安 到一个目录来作为 Python 包虚拟环境,通过切换目录来实现不同包环境间的切换。

pyenv 的美好之处在于,它并没有使用将不同的 PATH植入不同的shell这种高耦合的工作方式,而是 单地在PATH 的最前面插入了一个垫片路径 (shims): ~/.pyenv/shims:/usr/local/bin:/usr/bin:/bi 。所有对 Python 可执行文件的查找都会首先被这个 shims 路径截获,从而使后方的系统路径失效。

# **安装之前**

不同系统请参考 Common build problems,安装必须的工具。

## **pyenv 安装**

根据官网的 安[装说明 或者 自动安装 。 如果](https://github.com/pyenv/pyenv/wiki/Common-build-problems)使用 Mac 直接使用 Homebrew。安装成功后记得在 .ba hrc 或者 .bash\_profile 中添加三行来开启自动补全。

export PATH="\$HOME/.pyenv/bin:\$PATH" eval "\$(py[env init -\)](https://github.com/yyuu/pyenv#installation)" eval "\$(pyenv virtualenv-[init -\)"](https://github.com/yyuu/pyenv-installer)

根据自己的环境配置。

#### **自动安装**

pyenv 提供了自动安装的工具, 执行命令安装即可:

curl -L https://raw.githubusercontent.com/yyuu/pyenv-installer/master/bin/pyenv-installer | b sh

保证系统有 git , 否则需要新安装 git。

#### **手动安装**

如果想要更加详细的了解安装过程,可以使用手动安装。将 pyenv 检出到你想安装的目录。建议路 为: \$HOME/.pyenv

 $cd \sim$ git clone git://github.com/yyuu/pyenv.git .pyenv echo 'export PYENV\_ROOT="\$HOME/.pyenv"' >> ~/.bashrc echo 'export PATH="\$PYENV\_ROOT/bin:\$PATH"' >> ~/.bashrc echo 'eval "\$(pyenv init -)"' >> ~/.bashrc source ~/.bashrc

添加环境变量。PYENV\_ROOT 指向 pyenv 检出的根目录, 并向 PATH 添加 `PYENV\_ROOT/bin`以 供访问 pyenv 命令的路径。

这里的 shell 配置文件 (~/.bash\_profile) 依不同 Linux 而需作修改, 如果使用 Zsh 则需要相应的 置 ~/.zshrc

在使用 pyenv 之后使用 pip 安装的第三方模块会自动安装到当前使用 python 版本下,不会和系统 块产生冲突。使用 pip 安装模块之后, 如果没有生效, 记得使用 pyenv rehash 来更新垫片路径。

# **pyenv 常用命令**

使用 pyenv commands 显示所有可用命令

#### **查看本机安装 Python 版本**

使用如下命令查看本机安装版本

pyenv versions

星号表示当前正在使用的 Python 版本。使用 python -V 确认版本。

## **查看可安装 Python 版本**

使用如下命令查看可安装版本

pyenv install -l

## **python 安装与卸载**

\$ pyenv install 2.7.3  $# 2 \times 2$  python \$ pyenv uninstall 2.7.3  $#$  卸载 python

## **python 切换**

\$ pyenv global 2.7.3 # 设置全局的 Python 版本,通过将版本号写入 ~/.pyenv/version 文件的方

。 \$ pyenv local 2.7.3 # 设置 Python 本地版本,通过将版本号写入当前目录下的 .python-version 文 的方式。通过这种方式设置的 Python 版本优先级较 global 高。

python 优先级

shell > local > global

pyenv 会从当前目录开始向上逐级查找 .python-version 文件, 直到根目录为止。若找不到, 就用 gl bal 版本。

\$ pyenv shell 2.7.3 # 设置面问 shell 的 Python 版本,通过设置当削 shell 的 PYENV\_VERSION 坏 变量的方式。这个版本的优先级比 local 和 global 都要高。–unset 参数可以用于取消当前 shell 设 的版本。 \$ pyenv shell --unset

\$ pyenv rehash # 创建垫片路径(为所有已安装的可执行文件创建 shims, 如:~/.pyenv/versions/ /bin/\*, 因此, 每当你增删了 Python 版本或带有可执行文件的包 (如 pip) 以后, 都应该执行一次 命令)

# **pyenv-virtualenv**

pyenv 插件: pyenv-virtualenv

使用**自动安装 pyenv** 后, 它会自动安装部分插件, 通过 pyenv-virtualenv 插件可以很好的和 virtual nv 结合:

einverne@ev ~ cd ~/.pyenv/plugins einverne@ev □ ~/.pyenv/plugins □ □ master □ ll total 24K drwxr-xr-x 4 einverne einverne 4.0K Apr 22 10:55 pyenv-doctor drwxr-xr-x 5 einverne einverne 4.0K Apr 22 10:55 pyenv-installer drwxr-xr-x 4 einverne einverne 4.0K Apr 22 10:55 pyenv-update drwxr-xr-x 7 einverne einverne 4.0K Apr 22 10:55 pyenv-virtualenv drwxr-xr-x 4 einverne einverne 4.0K Apr 22 10:55 pyenv-which-ext drwxr-xr-x 5 einverne einverne 4.0K Apr 22 10:54 python-build

#### **创建虚拟环境**

\$ pyenv virtualenv 2.7.10 env-2.7.10

若不指定 python 版本,会默认使用当前环境 python 版本。如果指定 Python 版本,则一定要是已 安装过的版本,否则会出错。环境的真实目录位于 ~/.pyenv/versions 下

#### **列出当前虚拟环境**

pyenv virtualenvs pyenv activate env-name # 激活虚拟环境 pyenv deactivate #退出虚拟环境,回到系统环境

#### **删除虚拟环境**

pyenv uninstall my-virtual-env rm -rf ~/.pyenv/versions/env-name # 或者删除其真实目录

使用 pyenv 来管理 python, 使用 pyenv-virtualenv 插件来管理多版本 python 包。此时, 还需注 ,当我们将项目运行的 env 环境部署到生产环境时,由于我们的 python 包是依赖 python 的,需要 意生产环境的 python 版本问题。

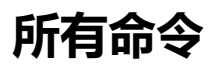

\$ pyenv commands

activate commands completions deactivate doctor exec global help hooks init install installer local offline-installer prefix rehash root shell shims uninstall update  $# ⑤$ # 更新 pyenv 及插件 version --version version-file version-file-read version-file-write version-name version-origin versions virtualenv virtualenv-delete virtualenv-init virtualenv-prefix virtualenvs whence which

# **PyCharm**

PyCharm 中可以非常方便的切换 Python 环境非常方便。但是因为个人原因 Java 和 Python 同时用 概率比较高,所以一直使用 Intellij IDEA 安装了 Python 插件。PyCharm 是为 Python 单独开发, 以如果不需要在语言之间切换用 PyCharm 还是比较方便的。

# **Tips**

# **更换 pip 源**

因为国内网络环境, 如果在局域网内下载 pip 慢, 可以尝试使用 aliyun 提供的镜像, 创建 vim ~/.pip pip.conf, 然后填入:

[global] index-url = http://mirrors.aliyun.com/pypi/simple/ [install] trusted-host=mirrors.aliyun.com

# **参考**

- pyenv 下载地址 https://github.com/pyenv/pyenv
- virtualenv 中文文档地址 http://virtualenv-chinese-docs.readthedocs.io/en/latest/#
- http://my.oschina.net/lionets/blog/267469
- https://github.co[m/yyuu/pyenv-virtualenv](https://github.com/pyenv/pyenv)
- http://seisman.info/pyth[on-pyenv.html](http://virtualenv-chinese-docs.readthedocs.io/en/latest/#)